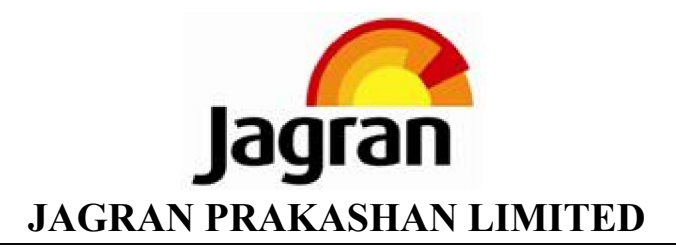

:

Name & Registered address of the Sole / First named Member

Name(s) of the joint Member(s), if any Registered Folio No. / DP & Client ID No. : Number of Shares held :

Dear Member,

## **Sub: Voting through electronic means**

Pursuant to provisions of section 108 of the Companies Act, 2013 read with Rule 20 of the Companies (Management and Administration) Rules, 2014, Jagran Prakashan Limited is offering e-voting facility to its members in respect of the businesses to be transacted at the Thirty Eight Annual General Meeting to be held on Tuesday, September 30, 2014 at 12:00 Noon.

The Company has engaged the services of Karvy Computershare Private Limited ("KCPL" or "Karvy") as the authorised Agency to provide e-voting facilities.

The e-voting particulars are set out below:

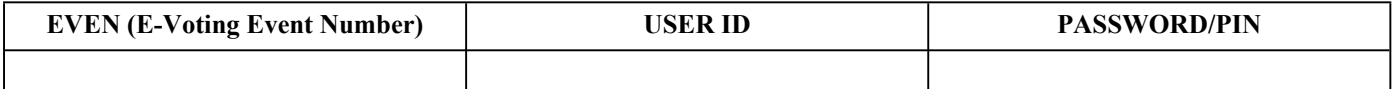

The e-voting facility will be available during the following voting period:

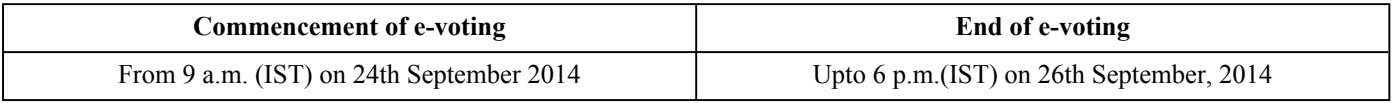

## **The cut-off date for the purpose of e-voting is August 15, 2014.**

Please read the instructions printed overleaf before exercising the vote. This Communication forms an integral part of the Notice for the 38th Annual General Meeting scheduled to be held on September 30, 2014, which is separately enclosed with the full Annual Report for the financial year 2013-2014 of the company. Attention is invited to the statement on the accompanying Notice that the business of the meeting may be transacted through e-Voting system and that the Company is providing facility for voting by electronic means.

> Yours faithfully, For Jagran Prakashan Limited

Serial No. :

AMIT JAISWAL COMPANY SECRETARY

## **Instructions and other information relating to e-voting are as under:**

## A. In case a Member receives an email from Karvy [for Members whose email IDs are registered with the Company / **Depository Participants]:**

- i. Launch internet browser by typing the URL: https://evoting.karvy.com
- ii. Enter the login credentials (i.e. User ID and password mentioned overleaf). Your Folio No./DP ID- Client ID will be your User ID. However, if you are already registered with Karvy for e-voting, you can use your existing User ID and password for casting your vote.
- iii. After entering these details appropriately, click on "LOGIN".
- iv. You will now reach password change Menu wherein you are required to mandatorily change your password. The new password shall comprise minimum 8 characters with at least one upper case (A-Z), one lower case (a-z), one numeric (0-9) and a special character ( $\omega$ ,#,\$,etc.). The system will prompt you to change your password and update your contact details like mobile number, email ID, etc. on first login. You may also enter a secret question and answer of your choice to retrieve your password in case you forget it. I**t is strongly recommended that you do not share your password with any other person and that you take utmost care to keep your password confidential**.
- v. You need to login again with the new credentials.
- vi. On successful login, the system will prompt you to select the E-Voting Event Number for Jagran Prakashan Limited.
- vii. On the voting page enter the number of shares (which represents the number of votes) as on the cut-off date under "FOR/AGAINST" or alternatively, you may partially enter any number in "FOR" and partially in "AGAINST" but the total number in "FOR/AGAINST" taken together should not exceed your total shareholding as mentioned overleaf. You may also choose the option "ABSTAIN" and the shares held will not be counted under either head.
- viii. Members holding multiple folios / demat accounts shall choose the voting process separately for each of the folios I demat accounts.
- ix. Voting has to be done for each item of the Notice separately. In case you do not desire to cast your vote on any specific item it will be treated as abstained.
- x. You may then cast your vote by selecting an appropriate option and click on "Submit".
- xi. A confirmation box will be displayed. Click "OK" to confirm else "CANCEL" to modify. Once you confirm, you will not be allowed to modify

your vote. During the voting period, Members can login any number of times till they have voted on the Resolution(s).

- xii. **Corporate / Institutional Members** (i.e. other than Individuals, HUF, NRI. etc.) are also required to send scanned certified true copy (PDF Format) of the Board Resolution / Authority Letter, etc., together with attested specimen signature(s) of the duly authorized representative(s), to the Scrutinizer at e-mail ID: cssubbarao@gmail.com. They may also upload the same in the e-voting module in their login. The scanned image of the above mentioned documents should be in the naming format "Corporate Name EVENT NO."
- B. In case a Member receives physical copy of the Annual General Meeting Notice by Post [for Members whose email **lDs are not registered with the Company / Depository Participants]:**
- **i. User ID and initial password as provided overleaf.**
- **ii. Please follow all steps from Sr. No. (i) to (xii) as mentioned in (A) above, to cast your vote.**
- C. Once the vote on a resolution is cast by a Member, the Member shall not be allowed to change it subsequently. Further, the Members who have cast their vote electronically shall not be allowed to vote again at the Meeting.
- D. In case of any query pertaining to e-voting, please visit Help & FAQ's section available at Karvy's website https://evoting.karvy.com.
- E. The voting rights of the Members shall be in proportion to the paid-Up value of their shares in the equity capital of the Company as on the cut-off date.
- F. The Board of Directors has appointed Mr. P M V Subba Rao a Practicing Company Secretary as a Scrutinizer to scrutinize the e-voting process in a fair and transparent manner.
- G. The Scrutinizer shall within a period not exceeding three (3) working days from the conclusion of the e-voting period unblock the votes in the presence of at least two (2) witnesses not in the employment of the Company and will make a Scrutinizer's Report of the votes cast in favour or against, if any, forthwith to the Chairman of the meeting.
- H. The Results on resolutions shall be declared at or after the Annual General Meeting of the Company and the resolutions will be deemed to be passed on the Annual General Meeting date subject to receipt of the requisite number of votes in favour of the Resolutions.
- I. The Results declared along with the Scrutinizer's Report(s) will be available on the corporate website of the Company, www.jplcorp.in and on Karvy's website, https://evoting.karvy.com within two (2) days of passing of the resolutions and communication of the same to Bombay Stock Exchange Limited (BSE) and National Stock Exchange (NSE).